## Device Firmware Update

You will need a computer and an USB key **formatted in format FAT32 (named MS-DOS on MAC)** in order to update your device

1 - Download the latest update file on our website Téléchargements – METRONOME – [Hifi haut de gamme made in France](http://www.metronome.audio/telechargements/)

### 2 – Put update file on a USB key (formatted in FAT32)

Open the folder (archive **.zip**) you've downloaded on Metronome's website and **Copy** the file it contains and **Paste** it directly in the **root repertory** of the USB key (not in a folder).

### 3 – Switch OFF device and plug the USB key

There is a specific USB port, labeled "SERVICE" at the rear of your device.

#### 4 – Switch ON device

The update process should start after few seconds. Information about update process will be display onscreen. **Do not turn off the device or unplug USB key during the update process.**

*If your device is c|AQWO, t|AQWO or DSS, no info onscreen, update time is about 30s.*

*If your device starts directly without going to update mode, please verify if USB key is in FAT32, process of reformatting in FAT32 is detailed on the pages below.*

5 - Once Update is done, device will reboot. You can unplug USB key.

Device will start normally after update process

# USB Key check and formatting

Microsoft Windows

### - Check if system of files is FAT32

Go to the settings of your USB key (right click on it)

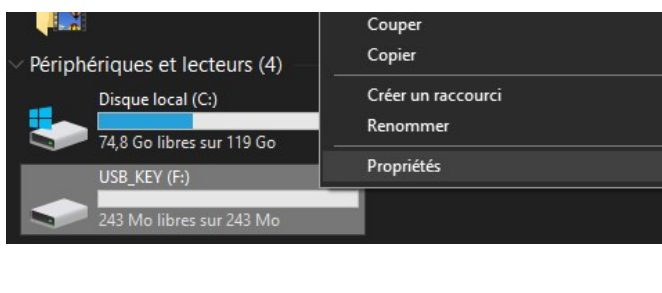

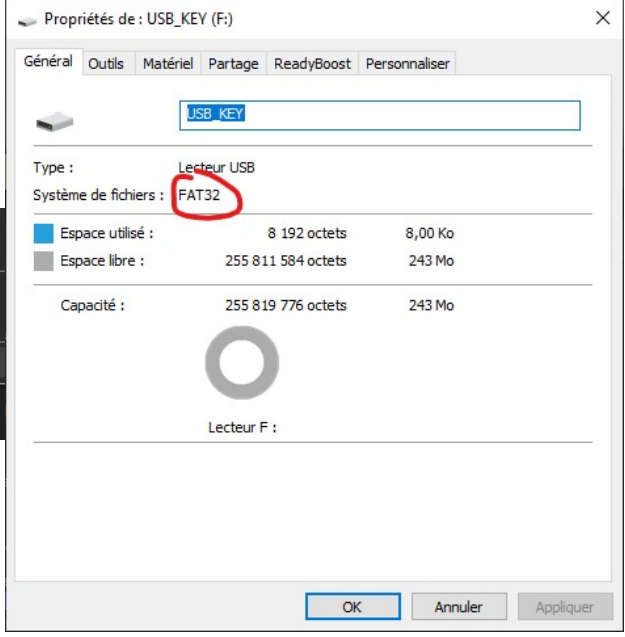

### - Formatting to FAT32

**Careful, this process will ERASE ALL THE FILES you have on the USB key, be sure to save it before**

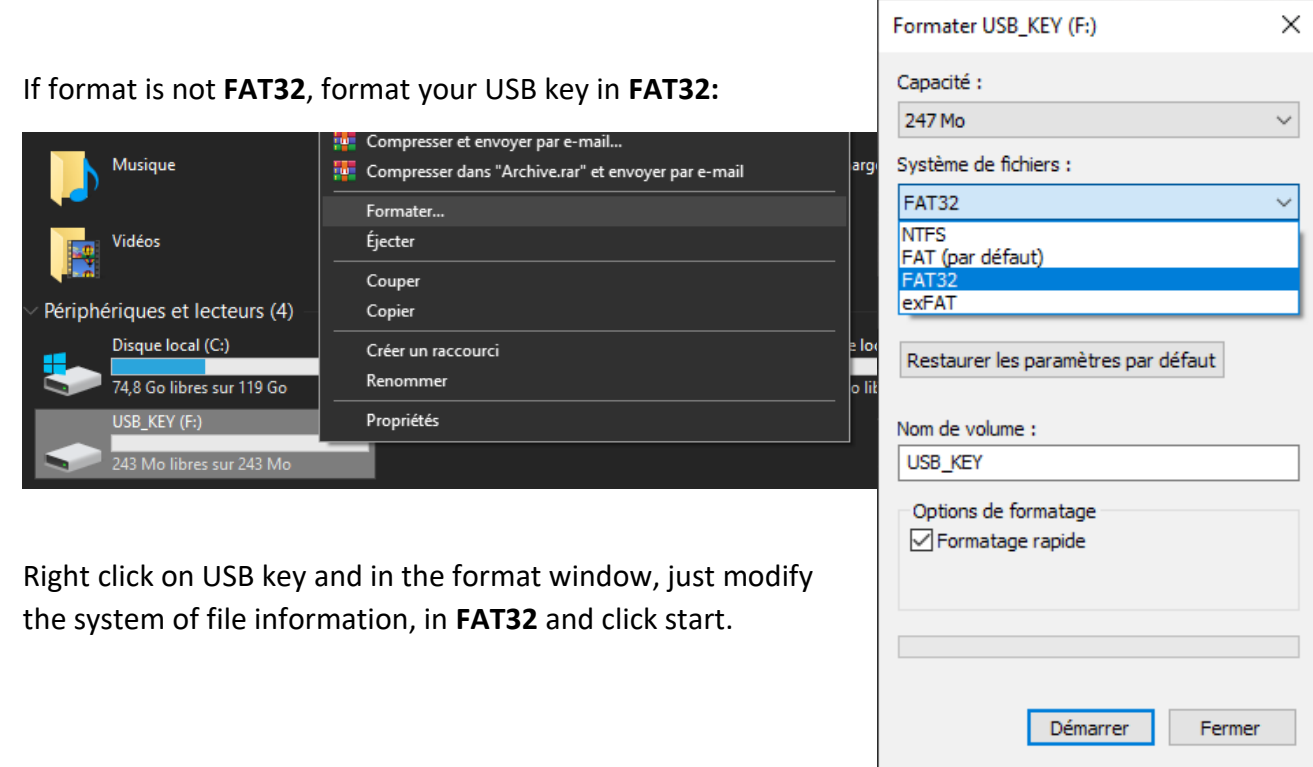

## USB Key check and formatting Apple MAC OS

- 1. Into your Mac, plug in the USB drive
- 2. Next, select Applications>Utilities and then launch Disk UtilityFrom the disk utility sidebar, select the USB drive
- 3. From the disk utility toolbar, chose Erase
- 4. Give the formatted disk a name and select MS-DOS (FAT32) from the format menu.
- 5. Finally, select erase. Now your disk/drive will be reformatted FAT32 depending upon your selection.
- 6. Remember that before formatting; check the drive for important data so that nothing crucial is deleted.